## $\frac{1}{25}$  kaltura

## Customizing the Player CSS

## About

The Player user interface (UI) is created using HTML and CSS, whichs means that you can edit the UI according to your needs; for example, change the color of the scrubber, change the text font family, change the control icons, and much more.

This [Demo](https://codepen.io/odedhutzler/pen/wNwRbm?editors=1100) is an example of how you can customzie the UI using the CSS.

And here are some of the classes you can override:

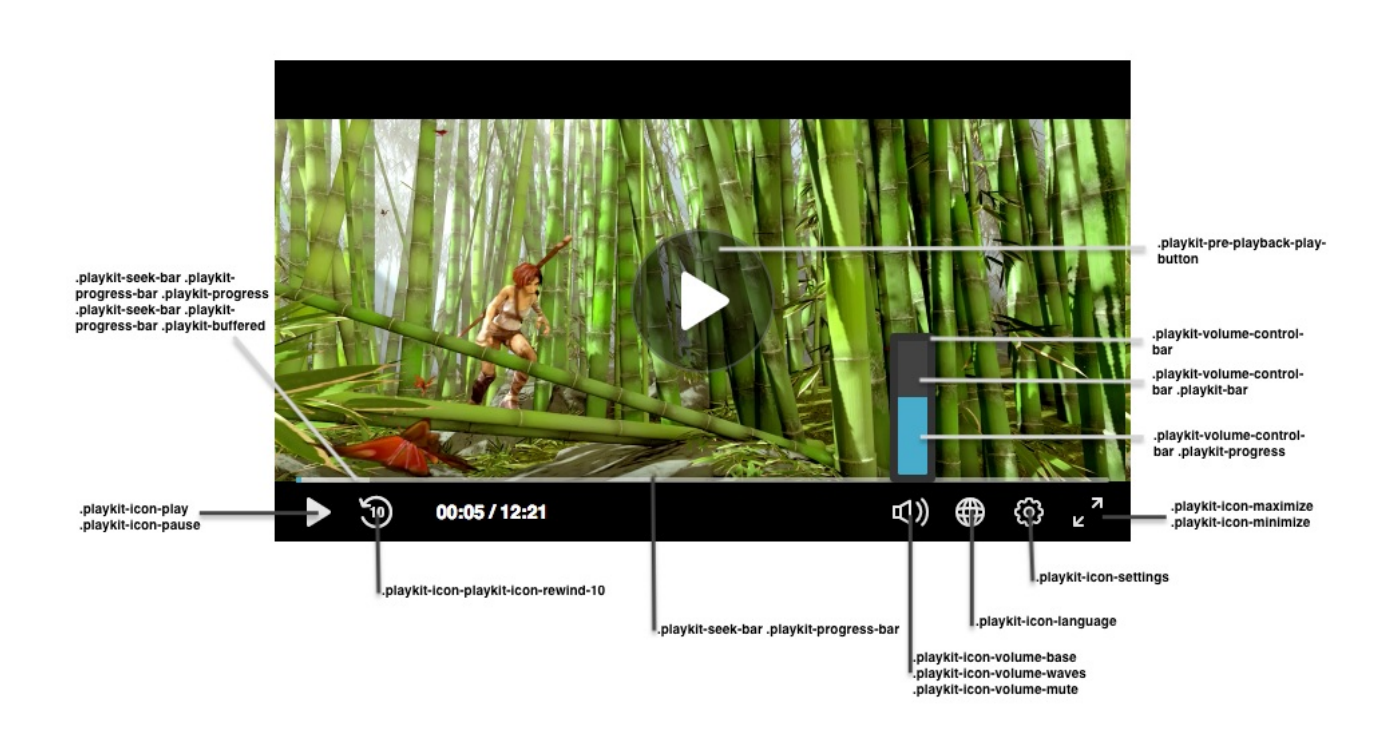

#### **Important!**

- The namespace for the default skin must be playkit.
- The Player uses the same font family in **all** of its components. You can override it in the general parent class (
playkit-player-gui) or customize each component according to your preferences.
- UI Componets may override your css modifications

### Example - Customize UI Classes **Modify using style TAG**

Copyright ©️ 2019 Kaltura Inc. All Rights Reserved. Designated trademarks and brands are the property of their respective owners. Use of this document constitutes acceptance of the Kaltura Terms of Use and Privacy Policy.

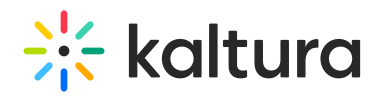

<style> #player-gui > div.playkit-gui-area > div.playkit-bottom-bar > div.playkit-right-controls > div.playkit-controlbutton-container.playkit-control-fullscreen { background-color: #4CAF50; } #player-gui > div.playkit-gui-area > div.playkit-bottom-bar > div.playkit-right-controls > div.playkit-control-button-container.playkit-control-settings { display: none; } </style>

#### Configuring UI Elements form external css file

• The css configuration can be also applied via css file that is hosted on your domain

"ui": { "css": "https://path/my.css", },

Modifing the elements can be done programmatically in some more ways like querySelctor, gerElemetById and more

#### Example

```
document.querySelector("#player-gui > div.playkit-gui-area > div.playkit-bottom-bar > div.playkit-right-controls >
div.playkit-control-button-container.playkit-control-fullscreen > div > button").style.display = "none"
```
## Player Classes List

Here's a list of the Player classes you can customize:

#### **Buttons**

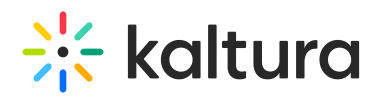

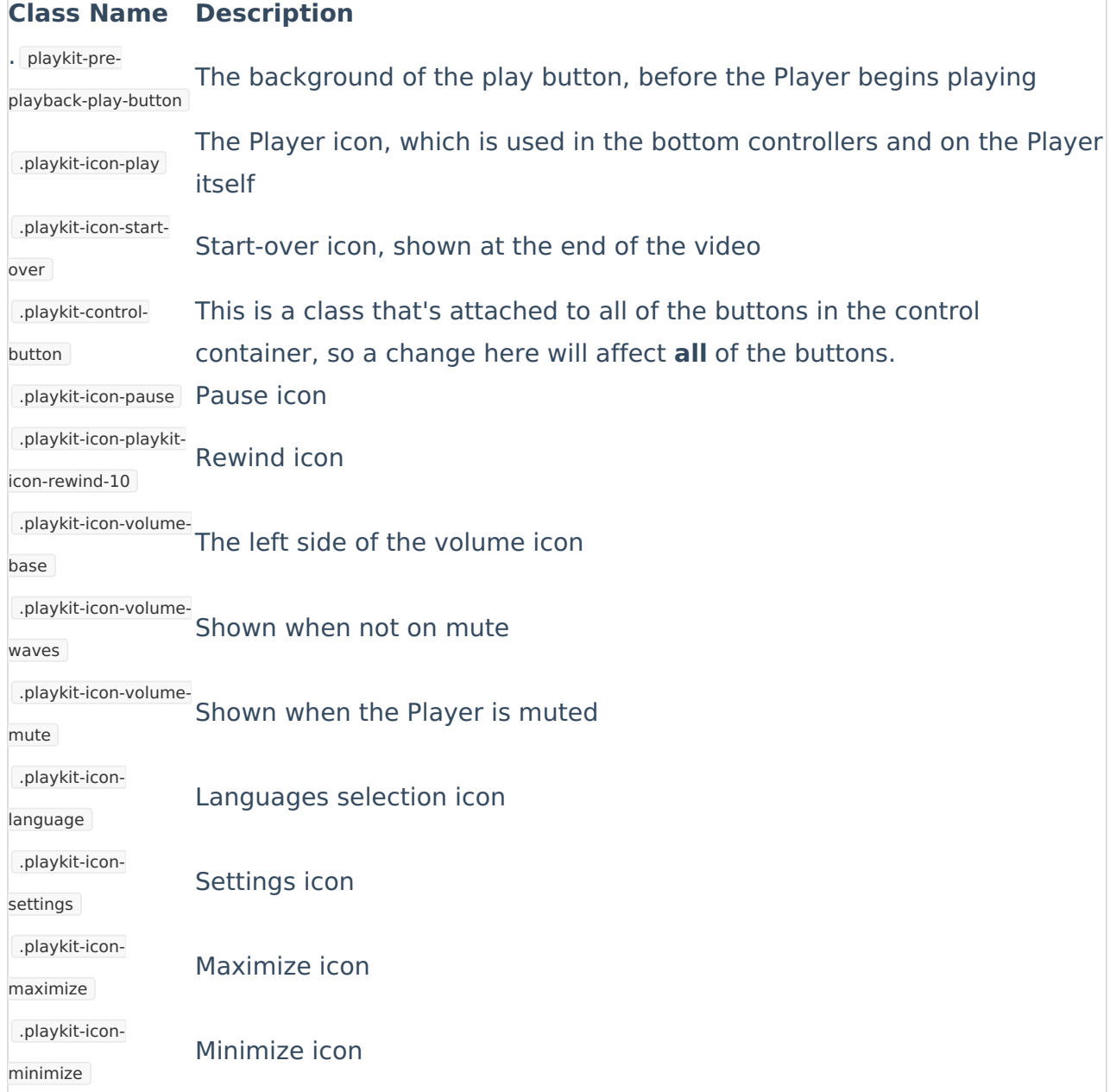

### **Volume and Seek Bar**

# $\frac{1}{26}$  kaltura

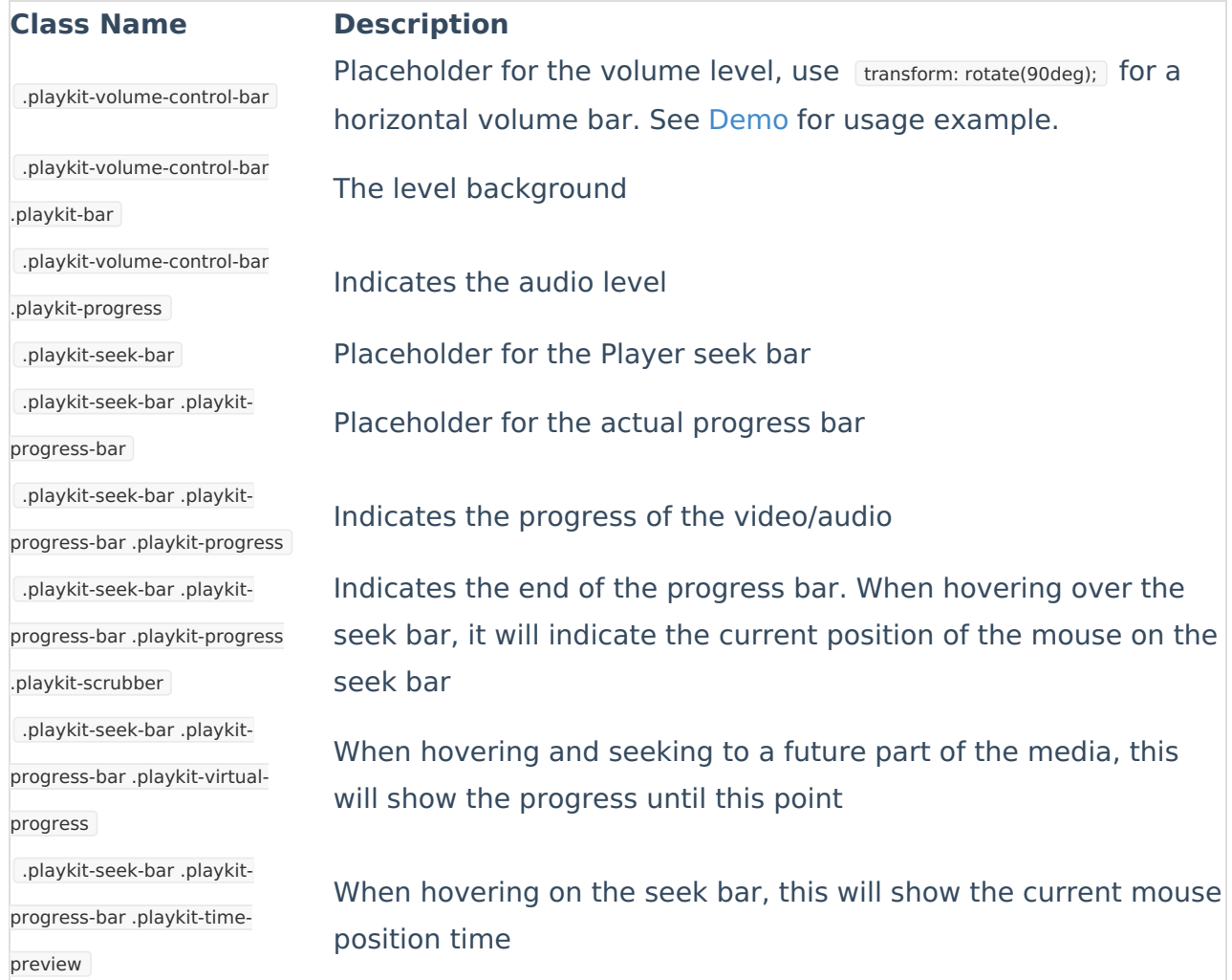

### **Overlays**

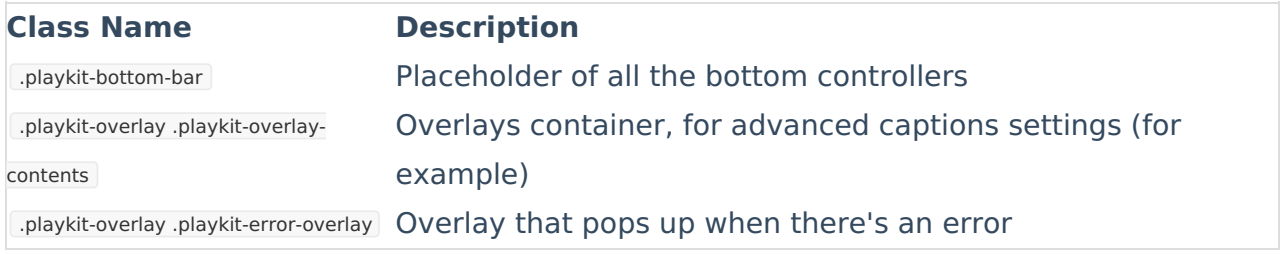

#### **Spinner**

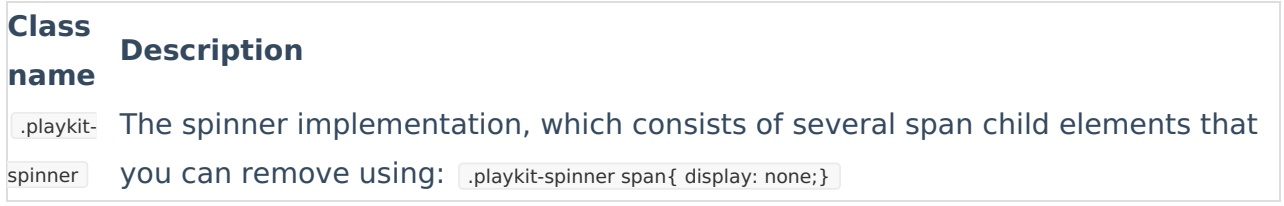

[template("cat-subscribe")]